## **15. ADMINISTRACIÓN DEL PERSONAL – SELECCIÓN DEL PERSONAL**

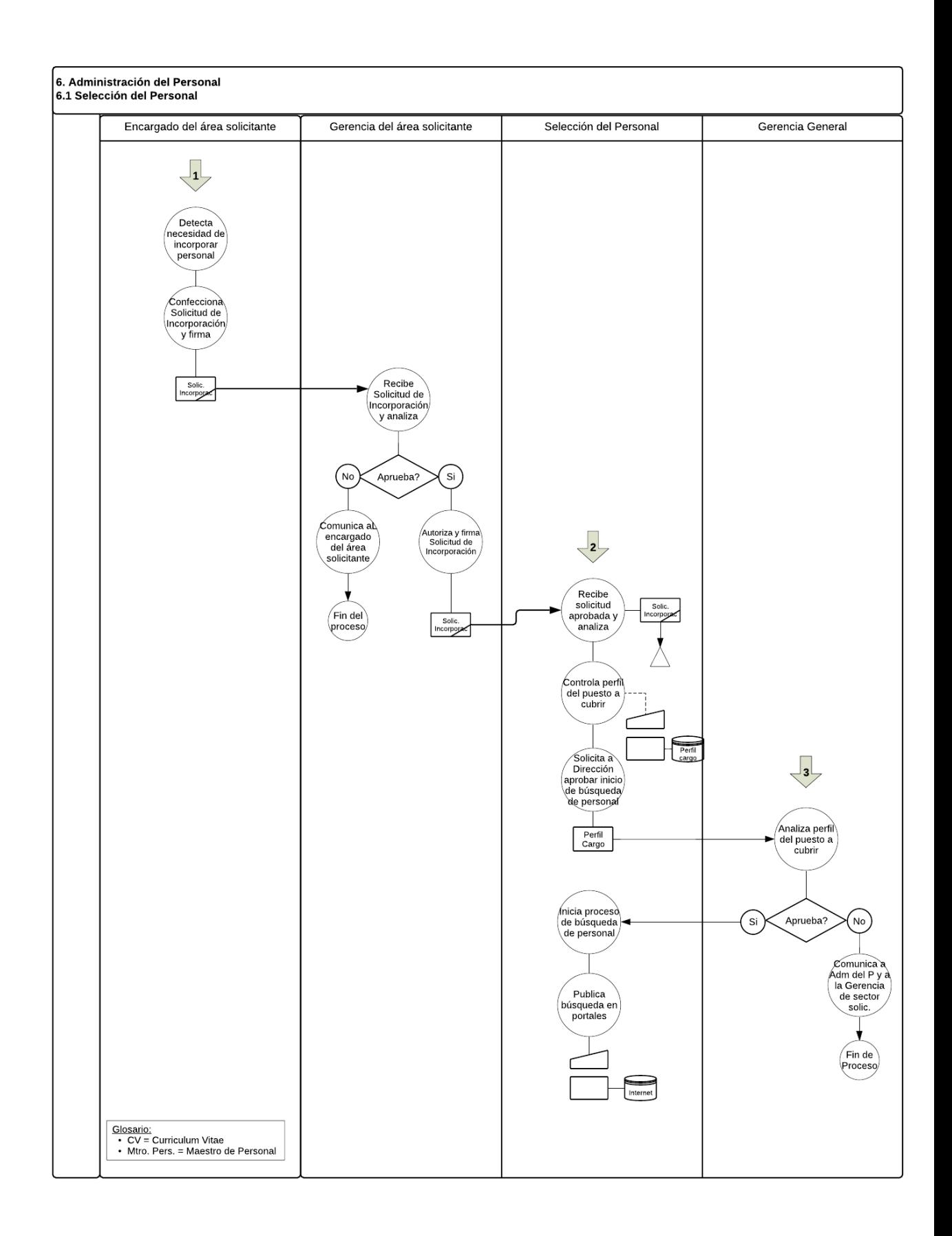

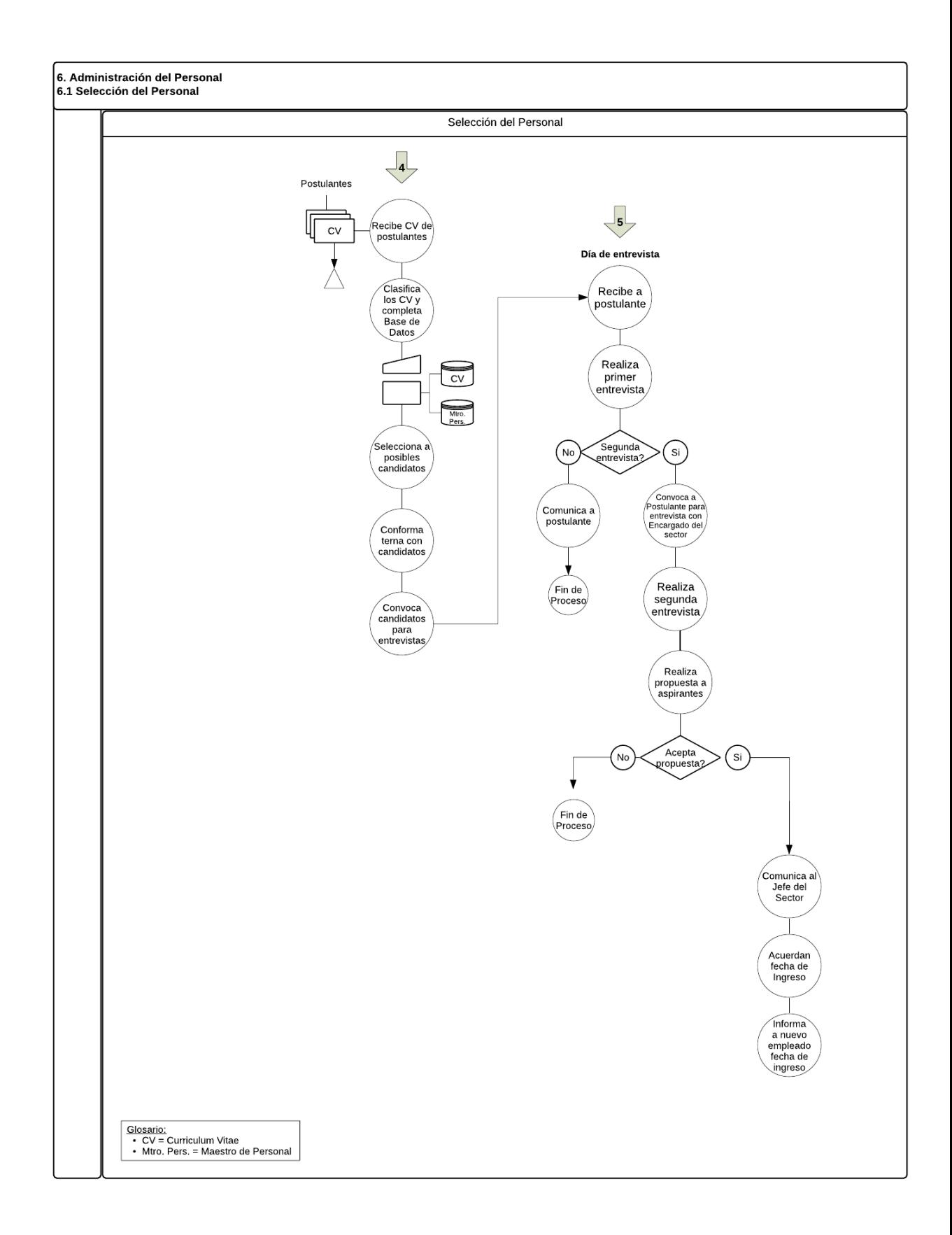

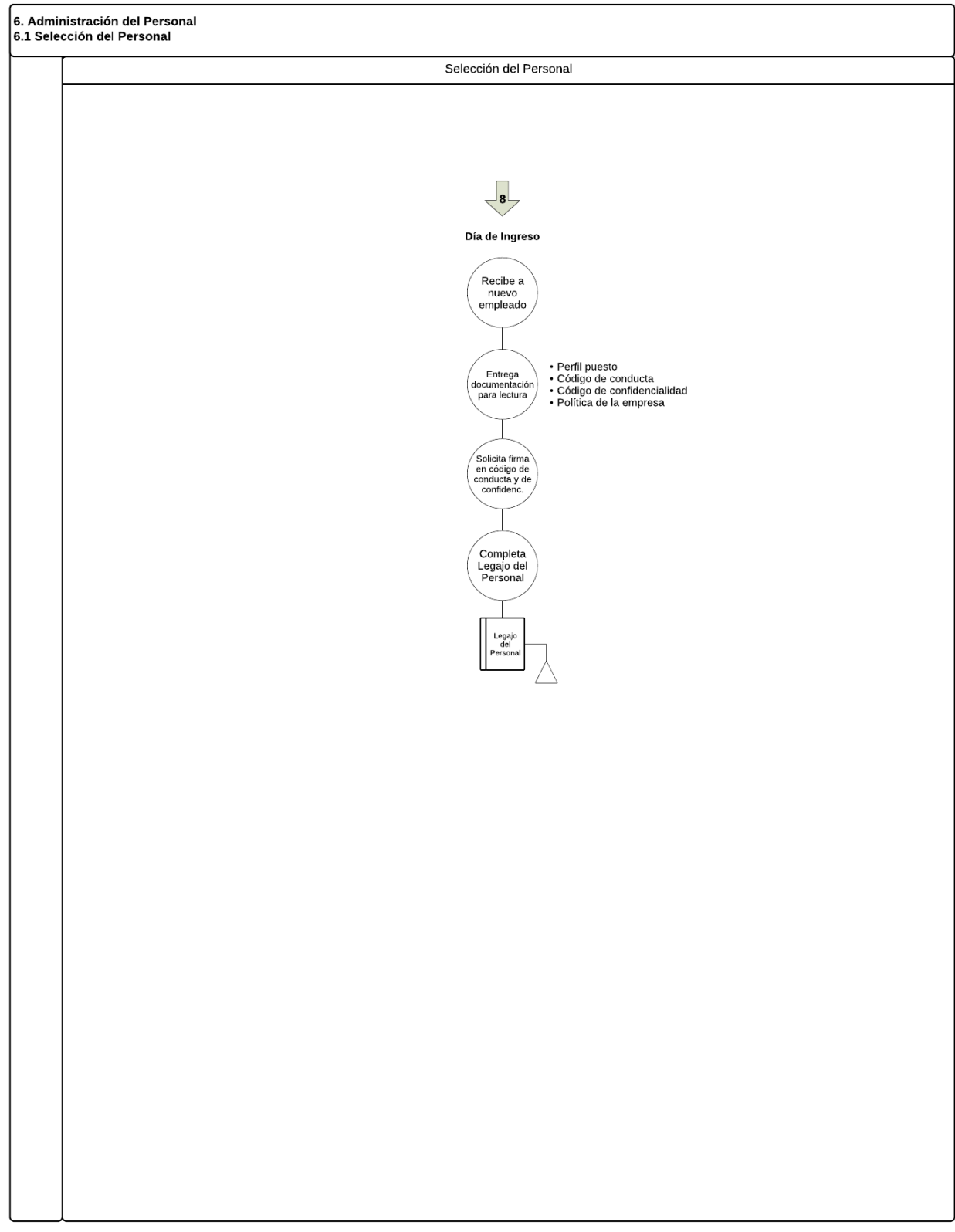

# **16. ADMINISTRACIÓN DEL PERSONAL – LIQUIDACIÓN DE SUELDOS**

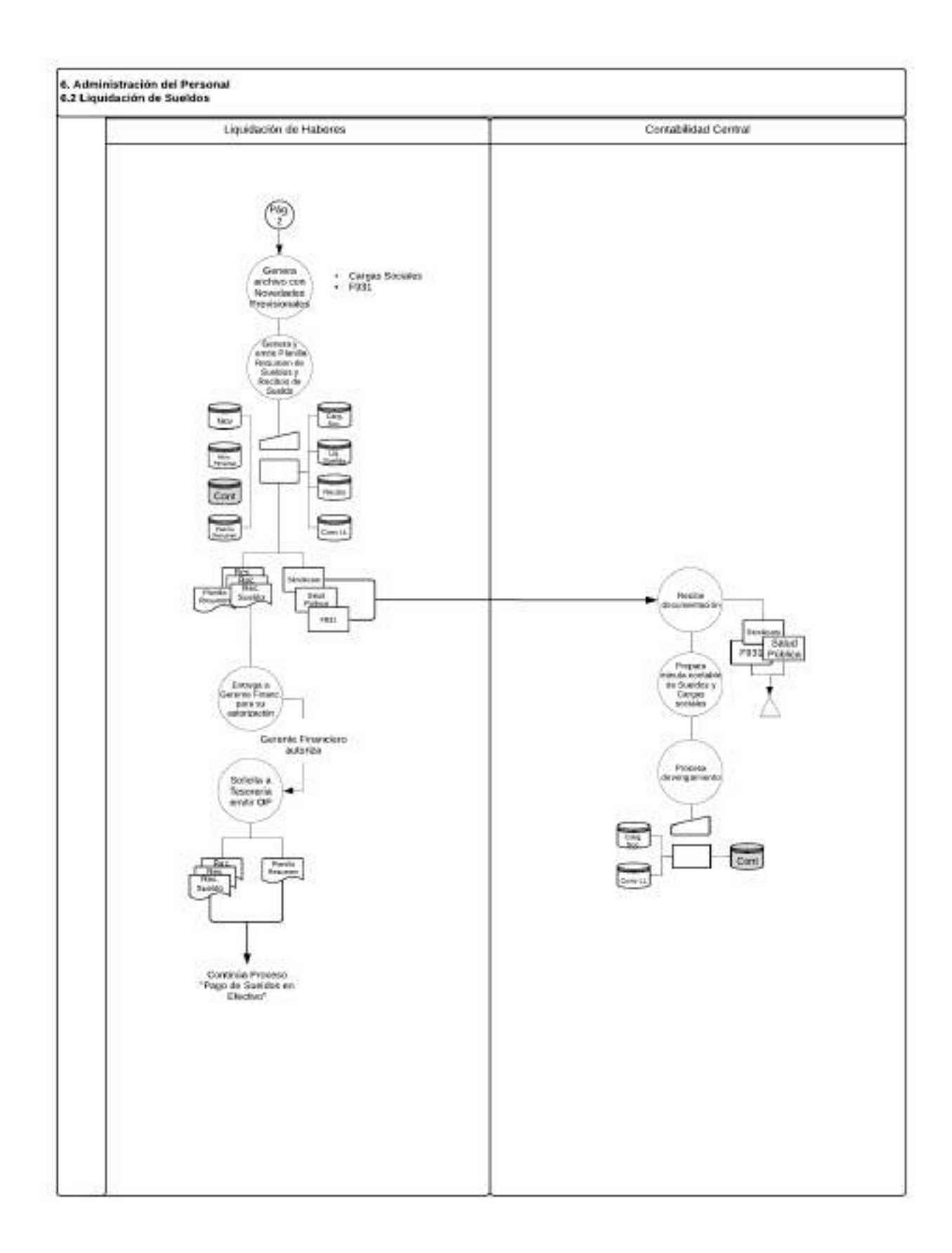

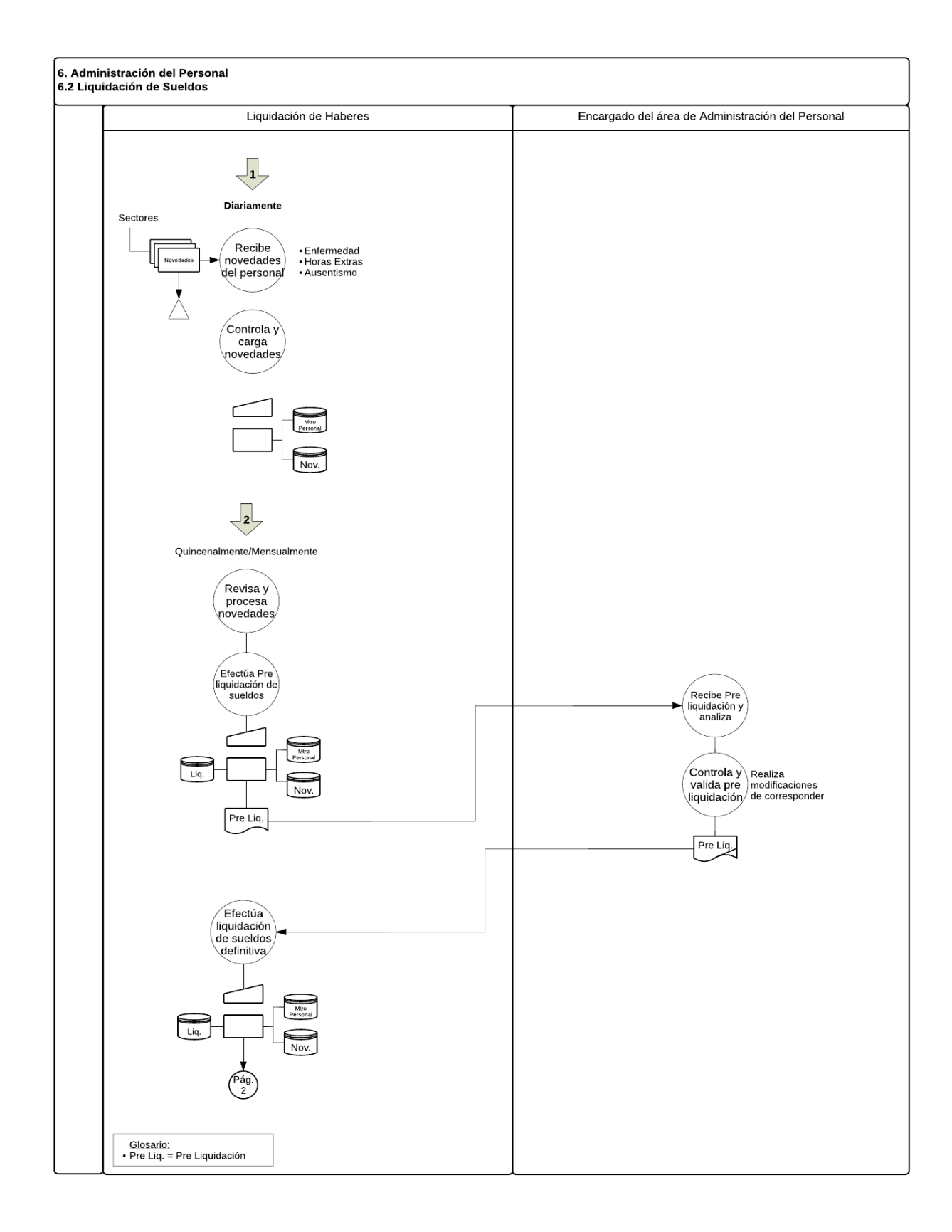

# **17. ADMINISTRACIÓN DEL PERSONAL – ALTA DEL PERSONAL**

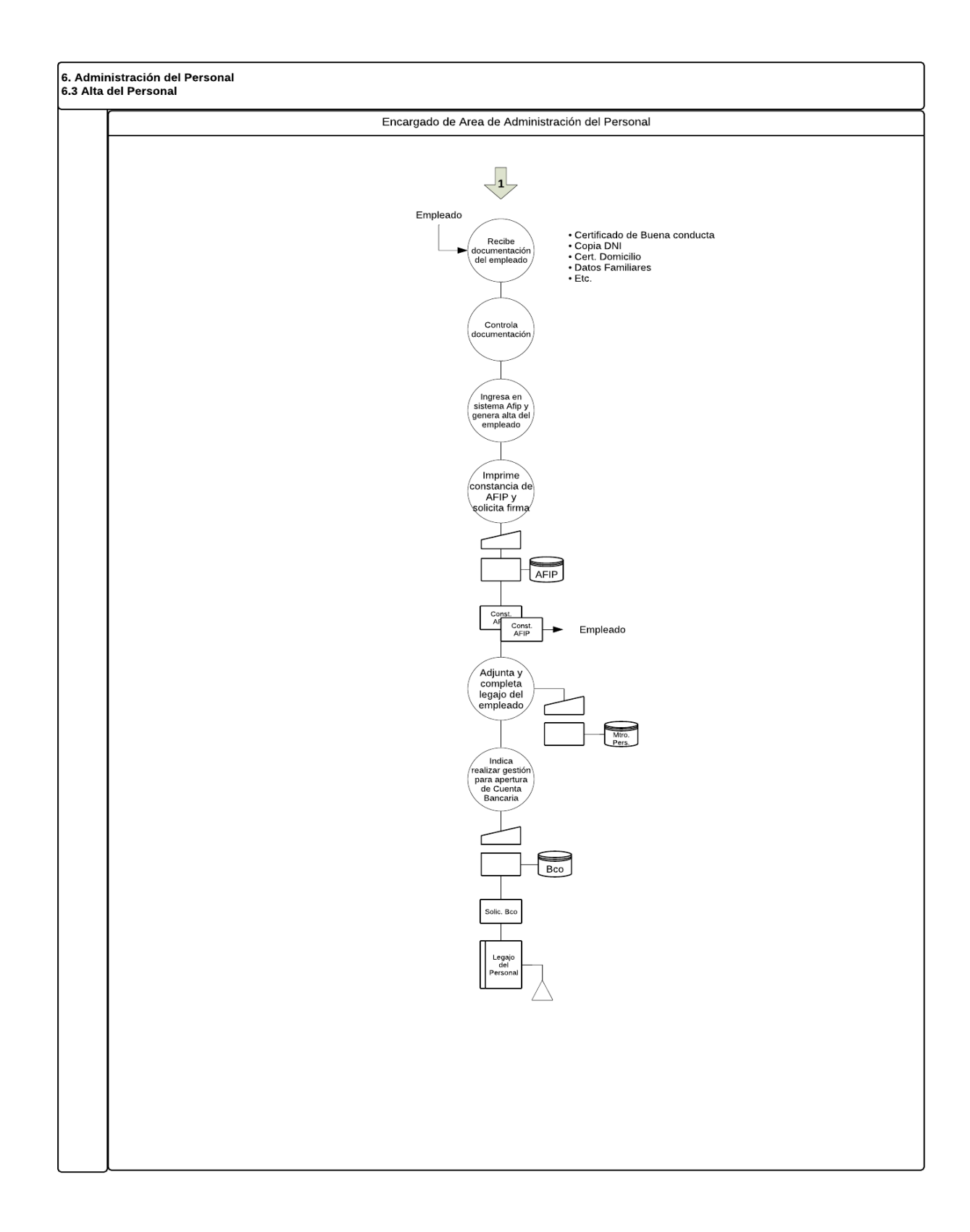

## **18. ADMINISTRACIÓN DEL PERSONAL – BAJA DEL PERSONAL**

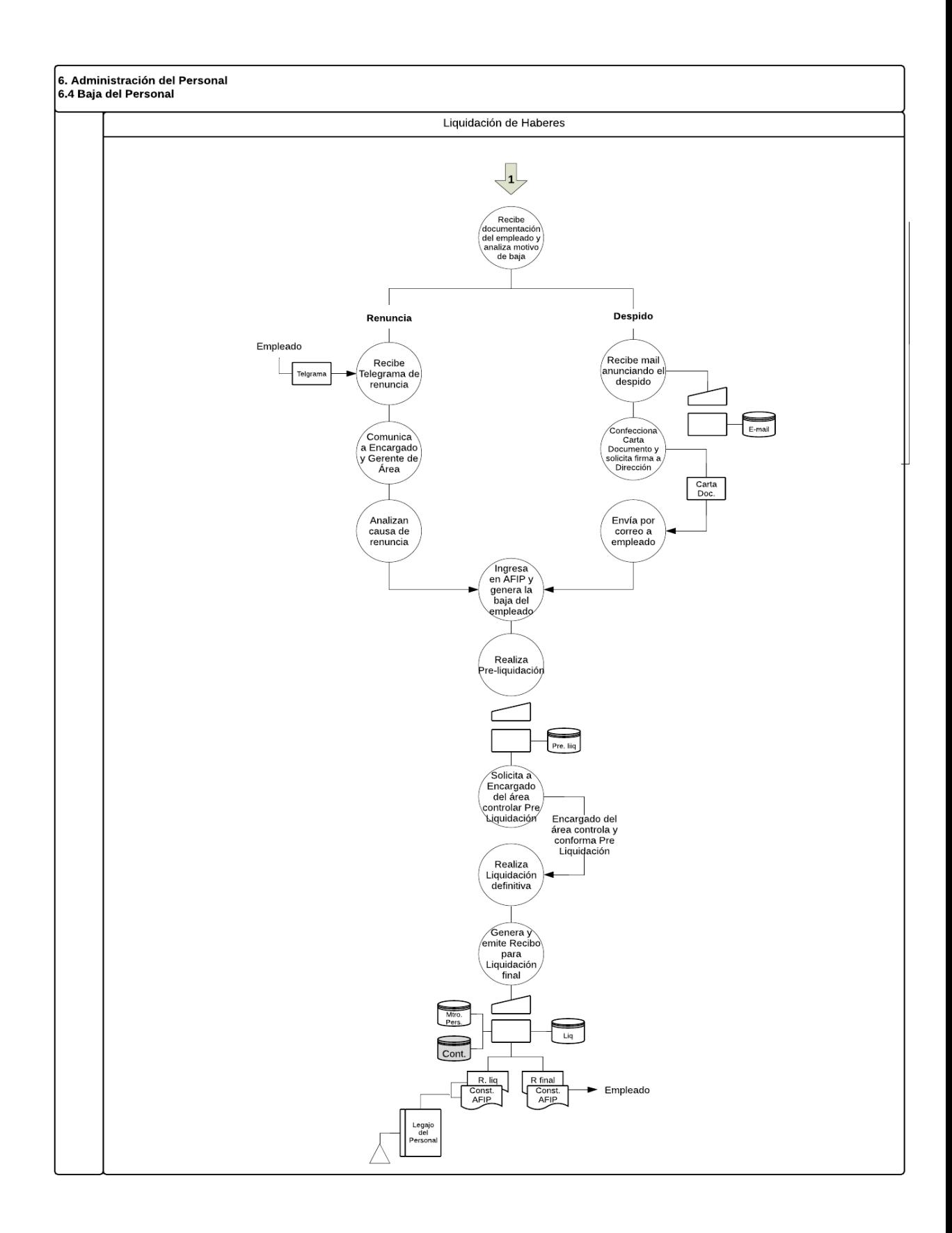

# **19. TESORERÍA – CIERRE GLOBAL DE CAJA TESORERÍA**

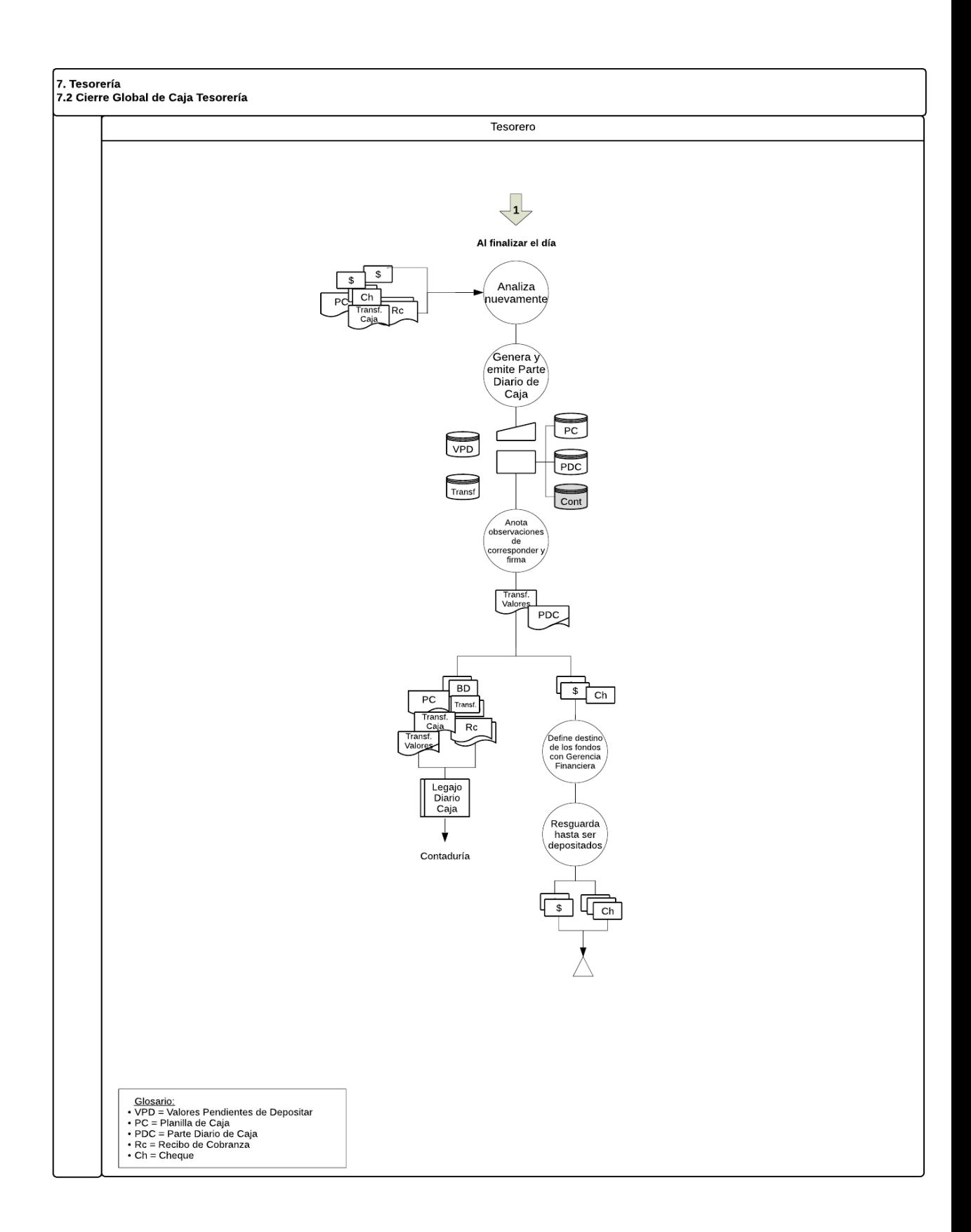

# **20. RENDICIÓN Y REPOSICIÓN DE CAJA CHICA**

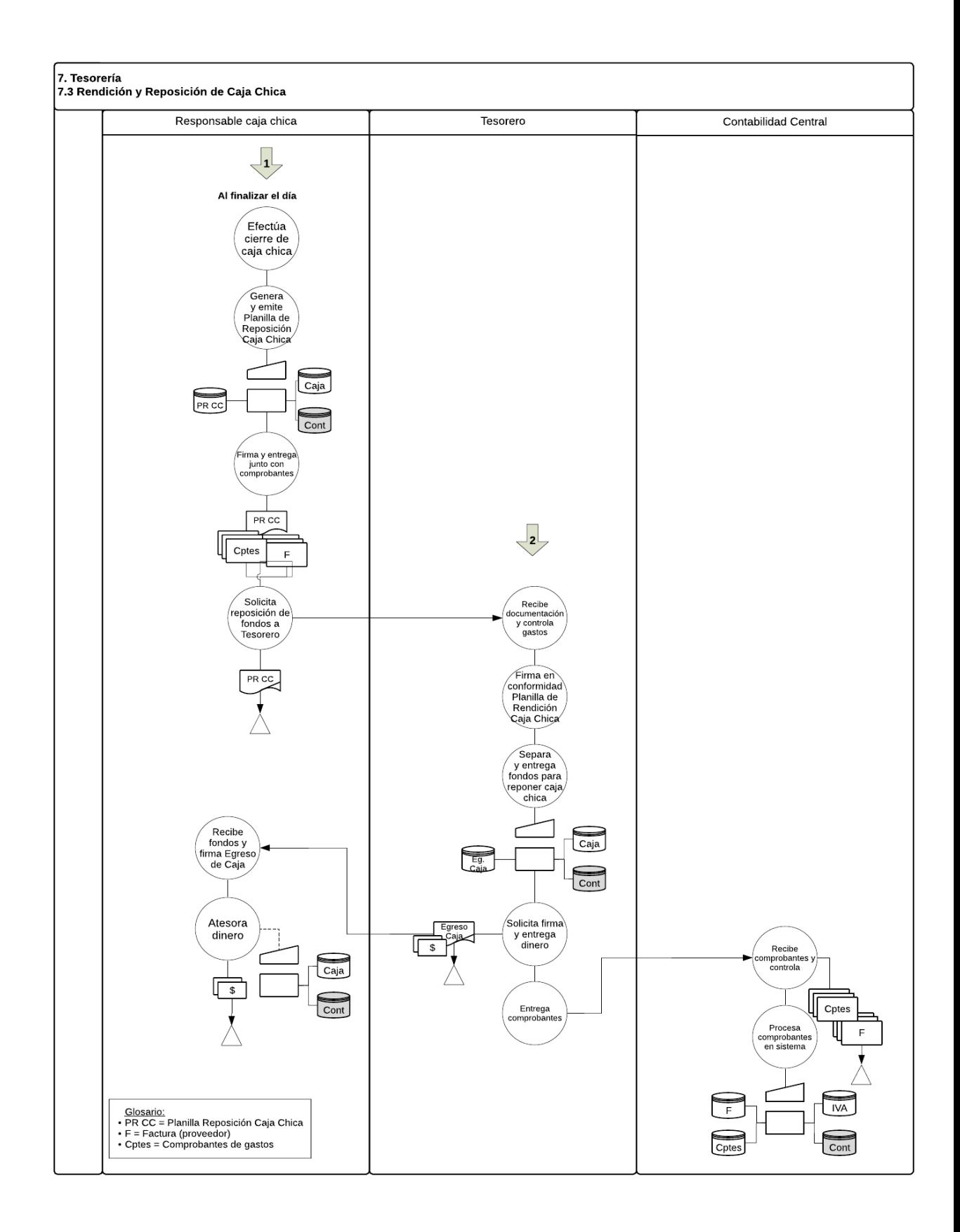

# **21. CONTADURÍA - FACTURACIÓN**

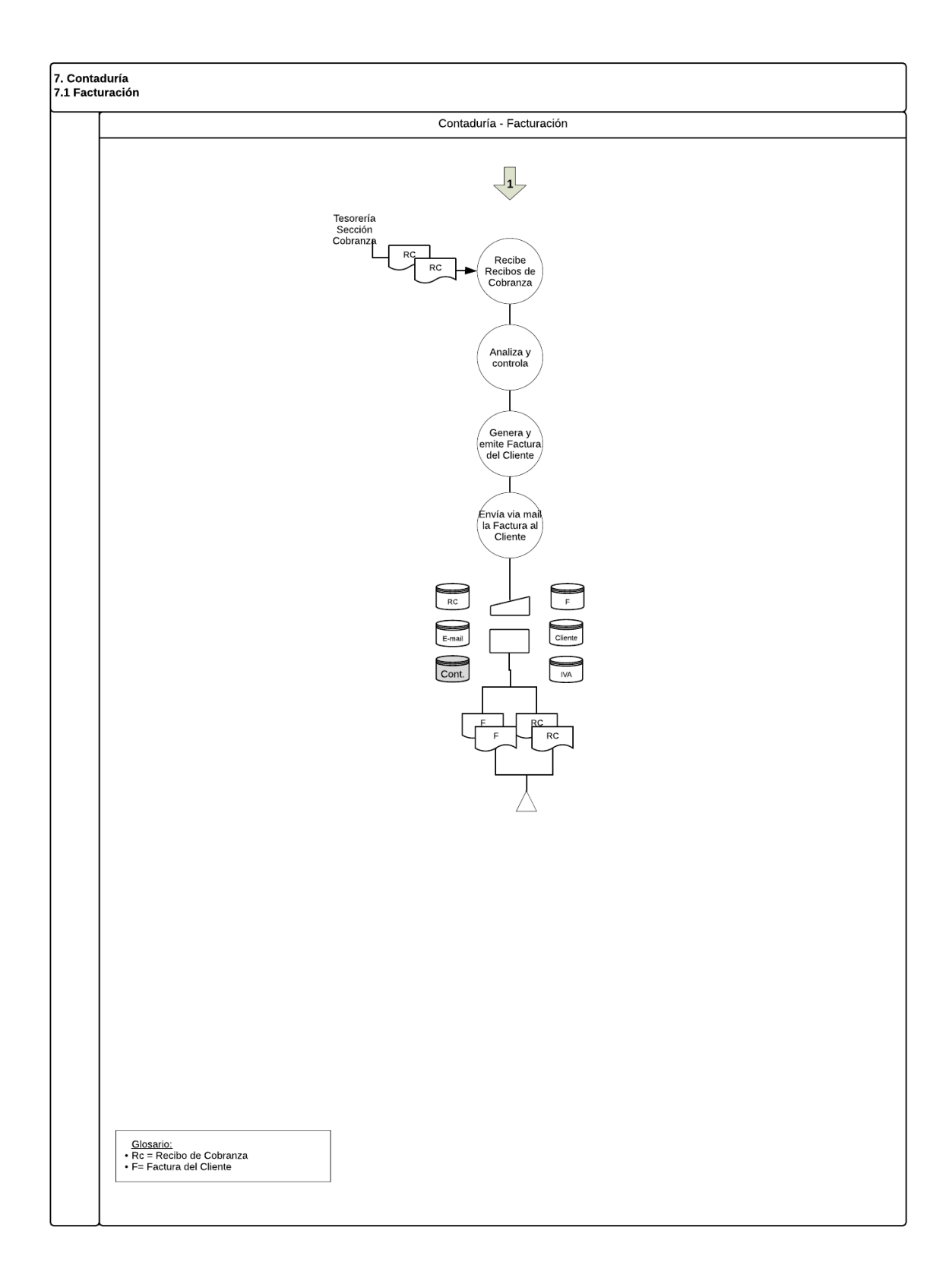

# **APÉNDICE IV**

## **MANUALES DE PROCEDIMIENTO**

## **1. MANUAL DE PROCEDIMIENTO DE COMPRAS DE ARTÍCULOS DE LIMPIEZA**

### **Objetivo**

Este procedimiento establece los mecanismos necesarios para llevar a cabo las Compras de los Artículos de Limpieza.

### **Alcance**

Este procedimiento alcanza al área de Almacén y Compras de Mr. Clean.

### **Terminos y definiciones**

Stock: conjunto de productos que se tiene almacenados en espera de su venta, comercialización o utilización.

Pedido Interno de Compra: documento que es generado para solicitar formalmente la compra de los artículos de limpieza .

Orden de Compra: documento que emite el comprador para pedir mercaderías al vendedor; indica cantidad, detalle, precio y condiciones de pago, entre otras cosas.

Cotización: es la acción o efecto de cotizar.

Orden de Compra a "Ciegas": documento que contiene el detalle de la mercancía a recibir pero no la cantidad.

## **Responsabilidades**

Es responsabilidad de los sectores intervinientes cumplir con lo descripto en este procedimiento.

### **Desarrollo:**

### Almacén – Despacho:

1. Detecta un faltante en el Stock, ingresa al Sistema y procede a generar un Pedido Interno de Compra.

### Encargado del área de Almacén:

- 2. Visualiza el Pedido Interno de Compra y analiza si hay stock:
	- 2.1 **Si** hay stock, firma en disconformidad y comunica a Almacén- Despacho la negativa.
	- 2.2 **No** hay stock, ingresa al Sistema y procede a emitir el Pedido Interno de Compra.
		- 2.2.1 Envía una copia del Pedido Interno de Compra, para ser autorizado, a la Gerencia Administrativa-Financiera. *Continúa punto 2.2.3.*
		- 2.2.2 Archiva de forma temporal el Pedido Interno de Compra.
- 2.2.3 Recibe el Pedido Interno de Compras, enviado por el Encargado del área de Almacén, y analiza si lo autoriza:
	- 2.2.3.1 **No** autoriza el Pedido Interno de compras, procede a comunicar la negativa al Encargado del área de Almacén.
	- 2.2.3.2 **Si** autoriza el Pedido Interno de compras, lo firma en conformidad y comunica al Encargado del área de Compras para que efectúe la emisión de la Orden de Compra.

### Encargado del área de Compras:

- 2.2.3.2.1 Recibe los Pedidos Internos de Compra firmados en conformidad, por el Gerente Administrativo Financiero, y los analiza.
- 2.2.3.2.2 Ingresa al Sistema y procede a generar y emitir una cotización por triplicado y las envía a los Proveedores.
- 2.2.3.2.3 Luego de que los Proveedores envían las cotizaciones a la empresa, las analiza y realiza una comparativa de precios.
- 2.2.3.2.4 Ingresa al Sistema y procede a generar la Orden de Compra, luego solicita la autorización del Gerente Administrativo-Financiero.

### Gerencia Administrativa-Financiera:

- 2.2.3.2.5 Visualiza en el Sistema la Orden de Compra y analiza si autoriza:
	- 2.2.3.2.5.1**No** autoriza la Orden de Compra, procede a comunicar la negativa al Encargado del área de Compras.
	- 2.2.3.2.5.2**Si** autoriza la Orden de Compra, procede a comunicar la autorización al Encargado del área de Compras.

### Auxiliar de Compras:

- 2.2.3.2.5.2.1 Recibe la autorización del Encargado del área y realiza el pedido Proveedor.
- 2.2.3.2.5.2.2 Ingresa al Sistema y procede a emitir Orden de Compra.
- 2.2.3.2.5.2.3 Envía Orden de Compra al Proveedor.
- 2.2.3.2.5.2.4 Archiva de forma temporal: Cotización del Proveedor, Pedido Interno de Compra y Orden de Compra.
- *2.2.3.2.5.2.5* Archiva de forme temporal la Orden de Compra a "Ciegas". C*ontinúa en el proceso de "Recepción de Artículos de Limpieza".*

## **2. MANUAL DE PROCEDIMIENTO DE CONFORMIDAD DE LA FACTURA DEL PROVEEDOR**

### **Objetivo**

Establecer los lineamientos necesarios para conformar la Factura del Proveedor.

### **Alcance**

Este procedimiento alcanza al área de Compras y Tesorería de Mr. Clean.

#### **Terminos y definiciones**

Factura: documento que indica la compraventa de un bien o servicio.

Remito del Proveedor: documento que se utiliza para documentar el envío de mercancía. Es emitido por el vendedor.

Informe de Recepción: documento donde se detallan las recepciones de mercancía en el área de almacén.

#### **Responsabilidades**

Es responsabilidad de los sectores intervinientes cumplir con lo descripto en este procedimiento.

### **Desarrollo:**

Encargado del área de Compras:

- 1. Recibe la Factura, enviada por el Proveedor, y analiza.
- 2. Realiza un control cruzado de: Orden de Compra *versus* Remito del Proveedor *versus* Informe de Recepción y analiza si hay diferencias:

2.1 **Si** hay diferencias, continúa en los procesos de: inconsistencia de cantidad o inconsistencia de precio.

2.2 **No** hay diferencias, conforma la Factura del Proveedor.

2.2.1 Ingresa al Sistema y procede a registrar la Factura del Proveedor y la sellarla como "registrada".

2.2.2 Completa el Legajo de Compras y envía la Tesorería- Sección Pagos.

#### Tesorería – Sección Pagos:

2.2.3 Recibe Legajos de Compras, controla y sella como "revisado".

2.2.4 Completa el Legajo de pagos. *Continúa en proceso de Pago a Proveedores.*

## **3. MANUAL DE PROCEDIMIENTO DE CONFORMIDAD DE LA FACTURA DEL PROVEEDOR – INCONSISTENCIA DE PRECIOS**

## **Objetivo**

Establecer los lineamientos necesarios para conformar la Factura del Proveedor que presente una inconsistencia de Precio.

### **Alcance**

Este procedimiento alcanza al área de Compras, Facturación y Contabilidad Central de Mr. Clean.

### **Terminos y definiciones**

Planilla de Inconsistencia: planilla en donde se documentan las inconsistencias detectadas.

Factura: documento que indica la compraventa de un bien o servicio.

### **Responsabilidades**

Es responsabilidad de los sectores intervinientes cumplir con lo descripto en este procedimiento.

### **Desarrollo:**

### Encargado del área de Compras:

- 1. Realiza un control cruzado de: Orden de Compra versus Remito del Proveedor versus Informe de Recepción y detecta una inconsistencia de precio.
- 2. Ingresa al Sistema y procede a generar y emitir la Planilla de Inconsistencia.
- 3. Analiza si el importe Facturado es menor que el importe de la Orden de Compra (\$FP<\$OC):

3.1 **Si** es menor el importe Facturado que el importe de la Orden de Compra, observa y firma la Factura del Proveedor. *Continúa punto 7.*

3.1.1 Ingresa al Sistema y procede a registrar la inconsistencia.

3.1.2 Guarda Planilla de Inconsistencia y Factura del Proveedor firmados en el Legajo de Compras y envía a Contabilidad Central. *Continúa en el punto 4.*

3.2 **No** es menor el importe Facturado que el importe de la Orden de Compra, analiza si acepta el mayor precio de la Factura del Proveedor:

3.2.1 **Si** acepta el mayor precio, *continúa en el punto 3.1.*

3.2.2 **No** acepta el mayor precio, ordena la devolución de los Artículos de Limpieza.

### Contabilidad Central:

- 4. Recibe el Legajo de Compras enviado por el Encargado del área de Compras.
- 5. Controla el Legajo de Compras y sella como "revisado".
- 6. Completa el Legajo de pagos y resguarda. *Continúa en proceso de Pago a Proveedores.*

## Contabilidad – Facturación:

- 7. Ingresa al Sistema y procede a generar y emitir la Nota de Débito.
- 8. Envía al Proveedor la Nota de Débito.
- 9. Archiva de forma temporal una copia de la Nota de Débito.

## **4. MANUAL DE PROCEDIMIENTO DE CONFORMIDAD DE LA FACTURA DEL PROVEDOR – INCONSISTENCIA DE CANTIDAD**

### **Objetivo**

Establecer los lineamientos necesarios para conformar la Factura del Proveedor que presente una inconsistencia de Cantidad.

#### **Alcance**

Este procedimiento alcanza al área de Compras y Facturación de Mr. Clean.

#### **Terminos y definiciones**

Planilla de Inconsistencia: planilla donde se documentan las inconsistencias detectadas.

Factura: documento que indica la compraventa de un bien o servicio.

### **Responsabilidades**

Es responsabilidad de los sectores intervinientes cumplir con lo descripto en este procedimiento.

### **Desarrollo:**

Encargado del área de Compras:

- 1. Realiza un control cruzado de: Orden de Compra *versus* Remito del Proveedor *versus* Informe de Recepción y detecta una inconsistencia de cantidad.
- 2. Ingresa al Sistema y procede a generar y emitir la Planilla de Inconsistencia.
- 3. Analiza si la cantidad especificada en el Informe de Recepción es menor a la cantidad especificada en la Factura:
- 3.1 **Si** es menor, analiza si es una entrega parcial:

3.1.1 **No** es una entrega parcial, *continúa en punto 4.*

3.1.2 **Si** es una entrega parcial, analiza si la cantidad Facturada es igual a la cantidad de la Orden de Compra.

3.1.2.1 **Si** es igual la cantidad Facturada a la cantidad que figura en la Orden de Compra, *continúa punto 4.*

3.1.2.2 **No** es igual la cantidad Facturada a la cantidad que figura en la Orden de Compra, *continúa punto 3.2.*

3.2 **No** es menor, observa, firma la Factura del Proveedor y analiza si ordena devolución:

3.2.1 **No** ordena devolución, procede a completar Legajo de Compras y lo envía a Contabilidad Central.

3.2.2 **Si** ordena devolución, procede a ordenar la devolución.

### Contabilidad – Facturación:

- 4. Ingresa al Sistema y procede a generar y emitir la Nota de Débito.
- 5. Envía al Proveedor la Nota de Débito.
- 6. Archiva de forma definitiva una copia de la Nota de Débito.

## **5. MANUAL DE PROCEDIMIENTO DE SERVICIOS – SERVICIO DE LIMPIEZA DEL HOGAR**

## **Objetivo**

Establecer los lineamientos necesarios para efectuar el Servicio de Limpieza del Hogar que ofrece la Organización.

### **Alcance**

Este procedimiento alcanza al área de Limpieza del Hogar de Mr. Clean.

#### **Terminos y definiciones**

Pedido de Limpieza del Hogar: documento que sirve para comprobar la existencia de un pedido de servicio de limpieza de hogar. En el mismo están detallados: los datos del Cliente, el medio de pago, el día y hora del servicio y el código de verificación.

### **Responsabilidades**

Es responsabilidad de los sectores intervinientes cumplir con lo descripto en este procedimiento.

### **Desarrollo:**

Gerente de Servicios:

- 1. Al comienzo del día, ingresa al Sistema y visualiza los pedidos.
- 2. Analiza si los pedidos que ingresaron son de Limpieza del Hogar:
	- 2.1 **No** son pedidos de Limpieza del Hogar, procede a comunicar el nuevo pedido al área correspondiente.
	- 2.2 **Si** son pedidos de Limpieza del Hogar, procede a generar y emitir un Pedido de Servicio de Limpieza del Hogar.
	- 2.2.1 Archiva de forma temporal una copia del Pedido de Servicio de Limpieza del Hogar.
	- 2.2.2 Envía al Encargado del área de Limpieza del Hogar el Pedido de Servicio de Limpieza del Hogar.

Encargado del área de Limpieza del Hogar:

- 2.2.3 Recibe el Pedido de Servicio de Limpieza del Hogar, lo analiza y lo archiva de forma definitiva.
- 2.2.4 Corrobora la disponibilidad del Personal:
	- 2.2.4.1 **Si** hay Personal disponible, comunica a este la dirección del pedido y el código de verificación para que sea validado con el Cliente.
		- 2.2.4.1.1 Comunica al Gerente de Servicio la disponibilidad del Personal para que este envíe la confirmación del servicio al Cliente. *Continúa punto 2.2.4.1.2*
	- 2.2.4.2 **No** hay personal disponible, comunica la negativa a la Gerencia de Servicio.

Gerencia de Servicio:

- 2.2.4.2.1 Recibe la negativa y se comunica con el Cliente para re agendar el servicio.
- 2.2.4.2.2 Analiza si el cliente acepta reagendar el servicio:
	- 2.2.4.2.2.1 **Si** acepta el cliente reagendar el servicio, procede a comunicar nueva fecha al Encargado del área de Limpieza del Hogar. *Continúa punto 2.2.4.*
	- 2.2.4.2.2.2 **No** acepta el cliente reagendar el servicio, procede a cancelar el pedido.

Gerencia de Servicio:

- 2.2.4.1.3 Envía la confirmación del servicio al Cliente.
- 2.2.4.1.3 Envía a Tesorería- Sección Cobranzas una de las copias del Pedido de Servicio de Limpieza del Hogar, que había archivado, para que este proceda al cobro del servicio.

## **6. MANUAL DE PROCEDIMIENTO DE SERVICIOS – SERVICIO DE PLANCHADO**

### **Objetivo**

Establecer los lineamientos necesarios para efectuar el Servicio de Planchado que ofrece la Organización.

### **Alcance**

Este procedimiento alcanza al área de Planchado de Mr. Clean.

### **Terminos y definiciones**

Pedido de Planchado: documento que sirve para comprobar la existencia de un pedido de planchado. En el mismo están detallados: los datos del Cliente, el medio de pago, el día y hora del servicio y el código de verificación.

### **Responsabilidades**

Es responsabilidad de los sectores intervinientes cumplir con lo descripto en este procedimiento.

### **Desarrollo:**

### Gerente de Servicios:

- 1. Al comienzo del día, ingresa al Sistema y visualiza los pedidos.
- 2. Analiza si los pedidos que ingresaron son de Planchado:
- 2.1 **No** son pedidos de Planchado, procede a comunicar el nuevo pedido al área correspondiente.
- 2.2 **Si** son pedidos de Planchado, procede a generar y emitir un Pedido de Servicio de Planchado.
- 2.2.1 Archiva de forma temporal una copia del Pedido de Servicio de Planchado.
- 2.2.2 Y envía al Encargado del área de Planchado el Pedido de Servicio de Planchado.

Encargado del área de Planchado:

- 2.2.3 Recibe el Pedido de Servicio de Planchado, lo analiza y lo archiva de forma temporal.
- 2.2.4 Corrobora la disponibilidad del Personal:
	- 2.2.4.1 **Si** hay Personal disponible, comunica al mismo la dirección del pedido y el código de verificación para que sea validado con el Cliente.
	- 2.2.4.1.1 Comunica al Gerente de Servicio la disponibilidad del Personal para que este envíe la confirmación del servicio al Cliente. *Continúa punto 2.2.4.1.2*
	- 2.2.4.2 **No** hay personal disponible, comunica la negativa a la Gerencia de Servicio.

Gerencia de Servicio:

- 2.2.4.2.1 Recibe la negativa y se comunica con el Cliente para re agendar el servicio.
- 2.2.4.2.2 Analiza si el cliente acepta reagendar el servicio:
	- 2.2.4.2.2.1 **Si** acepta el cliente reagendar el servicio, procede a comunicar nueva fecha al Encargado del área de Planchado. *Continúa punto 2.2.4.*
	- 2.2.4.2.2.2 **No** acepta el cliente reagendar el servicio, procede a cancelar el pedido.

Gerencia de Servicio:

2.2.4.1.2 Envía la confirmación del servicio al Cliente.

2.2.4.1.3 Envía a Tesorería- Sección Cobranzas una de las copias del Pedido de Servicio de Planchado, que había archivado, para que este proceda al cobro del servicio.

## **7. MANUAL DE PROCEDIMIENTO DE SERVICIOS – SERVICIO DE FUMIGACIÓN**

### **Objetivo**

Establecer los lineamientos necesarios para efectuar el Servicio de Fumigación que ofrece la Organización.

### **Alcance**

Este procedimiento alcanza a la Gerencia de Servicio de Mr. Clean.

#### **Terminos y definiciones**

Pedido de Fumigación: documento que sirve para comprobar la existencia de un pedido de fumigación. En el mismo están detallados: los datos del Cliente, el medio de pago, el día y hora del servicio y el código de verificación.

Outsourcing: subcontratación, externalización o tercerización de un servicio.

### **Responsabilidades**

Es responsabilidad de los sectores intervinientes cumplir con lo descripto en este procedimiento.

#### **Desarrollo:**

#### Gerente de Servicios:

- 1. Al comienzo del día, ingresa al Sistema y visualiza los pedidos.
- 2. Analiza si los pedidos que ingresaron son de Fumigación:
- 2.1 **No** son pedidos de Fumigación, procede a comunicar el nuevo pedido al área correspondiente.
- 2.2 **Si** son pedidos de Fumigación, procede a generar un Pedido de Servicio de Fumigación.
- 2.2.1 Se comunica vía mail con la empresa *outsourcing* para corroborar la disponibilidad del Personal.
- 2.2.2 Analiza si la empresa outsourcing posee disponibilidad de Personal:
	- 2.2.2.1 **Si** posee disponibilidad de Personal la empresa outsourcing, ingresa al Sistema y procede a emitir el Pedido de Servicio de Fumigación.
		- 2.2.2.1.1 Envía el Pedido de Servicio de Fumigación a Tesorería Sección Cobranzas para que proceda al cobro del servicio.
		- 2.2.2.1.2 Envía una copia del Pedido de Servicio de Fumigación a la empresa outsourcing.
	- 2.2.2.2 **No** posee disponibilidad de Personal la empresa outsourcing.
	- 2.2.2.2.1 Se comunica con el cliente para reagendar el servicio. Analiza si el Cliente acepta reagendar el servicio:
		- 2.2.2.2.1.1 **Si** acepta el cliente reagendar el servicio. Comunica nueva fecha a la empresa outsourcing. *Continúa punto 2.2.1.*
		- 2.2.2.2.1.2 **No** acepta el cliente reagendar el servicio. Procede a cancelar el pedido.

## **8. MANUAL DE PROCEDIMIENTO DE PAGOS – INTRUMENTACIÓN DEL PAGO**

### **Objetivo**

Establecer los lineamientos necesarios para efectuar la Instrumentación del Pago.

#### **Alcance**

Este procedimiento alcanza a la Dirección, Tesorería-Sección Pagos y Gerencia Administrativa Finaniera de Mr. Clean.

### **Terminos y definiciones**

Planilla de Vencimientos: planilla que documenta los vencimientos de las cuentas a pagar.

Orden de Pago: documento que se utiliza para solicitar formalmente el pago de un documento contable, o el pago a un empleado.

#### **Responsabilidades**

Es responsabilidad de los sectores intervinientes cumplir con lo descripto en este procedimiento.

#### Tesorería- Sección Pagos:

- 1. Semanalmente analiza los vencimientos e ingresa al Sistema y procede a generar y emitir la Planilla de Vencimientos.
- 2. Localiza las facturas próximas a vencer.
- 3. Envía Planilla de Vencimientos a la Gerencia Administrativa-Financiera.

#### Gerencia Administrativa Financiera:

- 4. Recibe la Planilla de Vencimientos, enviada por la Tesorería-Sección Pagos, y controla las cuentas a pagar.
- 5. Analiza la incidencia financiera y define las Facturas a pagar. Analiza si interviene la Dirección:
- 5.1 **No** interviene la Dirección, firma y entrega Planilla de Vencimientos a Tesorería-Sección Pagos para que esta genere la correspondiente Orden de Pago. *Continúa punto 5.7.*
- 5.2 **Si** interviene la Dirección, envía Planilla de Vencimientos a Dirección. *Continúa punto 5.3.*

#### Dirección:

- 5.3 Recibe la Planilla de Vencimientos y controla las cuentas por pagar.
- 5.4 Analiza la incidencia financiera.
- 5.5 Define Facturas a pagar y firma Planilla de Vencimientos.
- 5.6 Entrega Planilla de Vencimientos firmada a la Gerencia Administrativa-Financiera. *Continúa punto 5.1.*

### Tesorería- Sección Pagos:

- 5.7 Recibe Planilla de Vencimientos y controla la firma.
- 5.8 Archiva de forma definitiva la Planilla de Vencimientos.
- *5.9* Simula la Orden de Pago y solicita autorización. *Continúa en procesos de: Pago a Proveedores con efectivo, Depósito Bancario, Cheques o Transferencia Bancaria.*

## **9. MANUAL DE PROCEDIMIENTO DE PAGOS – PAGO A PROVEEDORES CON EFECTIVO**

## **Objetivo**

Establecer los lineamientos necesarios para efectuar el Pago a los Proveedores en efectivo.

### **Alcance**

Este procedimiento alcanza a la Gerencia Administrativa Financiera, el Tesorero, Contaduría y la Sección Pagos de Mr. Clean.

### **Terminos y definiciones**

Planilla de Traslado de Valores: planilla que documenta el traslado de valores de Tesorería a Sección Pagos.

Legajo de Pagos: conjunto de papeles de pagos archivados.

Orden de Pago: documento que se utiliza para solicitar formalmente el pago de un documento contable, o el pago a un empleado.

### **Responsabilidades**

Es responsabilidad de los sectores intervinientes cumplir con lo descripto en este procedimiento.

### **Desarrollo:**

Gerencia Administrativa-Financiera:

- 1. Visualiza en el Sistema la Orden de Pago y la autoriza.
- 2. Comunica al Tesorero la autorización de la Orden de Pago.

### Tesorero:

- 3. Visualiza la Orden de Pago autorizada en el Sistema.
- 4. Separa el dinero y entrega a Tesorería- Sección Pagos.
- 5. Confecciona y envía Planilla de Traslado de Valores a Tesorería-Sección Pagos.

### Tesorería-Sección Pagos:

- 6. Controla la Planilla de Traslado de Valores junto con el dinero, enviado por el Tesorero, y firma en conformidad.
- 7. Ingresa al Sistema y procede a emite la Orden de Pago.
- 8. Recibe al Proveedor y efectúa el Pago.
- 9. Solicita la firma del Proveedor en la Orden de Pago y conforma el Recibo de Cobranza del Proveedor.
- 10. Completa el Legajo de Pago y envía a Contaduría.

### Contaduría:

11.Recibe el Legajo enviado por Tesorería- Sección Pagos. Controla, interviene y resguarda el Legajo de Pagos.

### **10. MANUAL DE PROCEDIMIENTO DE PAGOS – PAGO A PROVEEDOR CON CHEQUE**

### **Objetivo**

Establecer los lineamientos necesarios para efectuar el Pago a los Proveedores con Cheque.

### **Alcance**

Este procedimiento alcanza a la Gerencia Administrativa Financiera, el Tesorero, Contaduría y la Sección Pagos de Mr. Clean.

### **Terminos y definiciones**

Planilla de Traslado de Valores: planilla que documenta el traslado de valores de Tesorería a Sección Pagos.

Legajo de Pagos: conjunto de papeles de pagos archivados.

Orden de Pago: documento que se utiliza para solicitar formalmente el pago de un documento contable o el pago a un empleado.

### **Responsabilidades**

Es responsabilidad de los sectores intervinientes cumplir con lo descripto en este procedimiento.

### **Desarrollo:**

#### Gerencia Administrativa-Financiera:

- 1. Visualiza en el Sistema la Orden de Pago y la autoriza.
- 2. Comunica al Tesorero la autorización de la Orden de Pago.

#### Tesorero:

3. Visualiza la Orden de Pago autorizada en el Sistema.

- 4. Separa cheques, solicita a la Dirección su firma en los cheques propios de la empresa y entrega cheques firmados a Tesorería- Sección Pagos.
- 5. Confecciona y envía Planilla de Traslado de Valores a Tesorería Sección Pagos.

Tesorería-Sección Pagos:

- 6. Controla la Planilla de Traslado de Valores junto con el dinero enviado por el Tesorero y firma en conformidad.
- 7. Ingresa al Sistema y procede a emite la Orden de Pago.
- 8. Recibe al Proveedor y efectúa el Pago.
- 9. Solicita la firma del Proveedor en la Orden de Pago y conforma el Recibo de Cobranza del Proveedor.
- 10.Completa el Legajo de Pago y envía a Contaduría.

### Contaduría:

11.Recibe el Legajo enviado por Tesorería- Sección Pagos. Controla, interviene y resguarda el Legajo de Pagos.

## **11. MANUAL DE PROCEDIMIENTO DE PAGO – PAGO DE SUELDO EN EFECTIVO**

### **Objetivo**

Establecer los lineamientos necesarios para efectuar el Pago de sueldos, del Personal, en efectivo.

### **Alcance**

Este procedimiento alcanza a el Tesorero, Administración del Personal y la Sección Pagos de Mr. Clean.

### **Terminos y definiciones**

Recibo de sueldo: comprobante de que se ha pagado un importe de dinero en concepto de salario y de acuerdo a la liquidación que figura en el mismo. Orden de Pago: documento que se utiliza para solicitar formalmente el pago de un documento contable o el pago a un empleado.

### **Responsabilidades**

Es responsabilidad de los sectores intervinientes cumplir con lo descripto en este procedimiento.

## **Desarrollo:**

### Tesorería- Sección Pagos:

1. Recibe Planilla Resumen de Sueldos y Recibos de Sueldos, enviados por Administración del Personal, controla y los analiza.

- 2. Ingresa al Sistema y procede a generar y emitir la Orden de Pago de Sueldo.
- 3. Firma la Orden de Pago de Sueldo y envía la Orden de Pago al Tesorero para que este proceda al pago de los sueldos.

### Tesorero:

- 4. Recibe la Orden de Pago de Sueldo, enviada por Tesorería- Sección Cobranza, y la analiza.
- 5. Firma en conformidad la Orden de Pago de Sueldo.
- 6. Ingresa al Sistema y procede a generar y emitir un comprobante de Egreso de Caja.
- 7. Separa dinero para el pago de los sueldos.
- 8. Procede a pagar al Personal el sueldo y solicita firma en el Recibo de Sueldo.
- 9. Envía Orden de Pago, Planilla Resumen de Sueldos y Recibos de Sueldos firmados a Administración del Personal.
- 10.Envía Orden de Pago y comprobante de Egreso de Caja a Contaduría.
- 11.Entrega, al Personal, el dinero junto con el Recibo de Sueldo.

## **12. MANUAL DE PROCEDIMIENTO DE PAGOS – PAGO DE SUELDOS POR TRANSFERENCIA BANCARIA**

### **Objetivo**

Establecer los lineamientos necesarios para efectuar el Pago de sueldos, del Personal, por Tranferencia Bancaria.

### **Alcance**

Este procedimiento alcanza a el Tesorero, Administración del Personal y la Sección Pagos de Mr. Clean.

### **Terminos y definiciones**

Recibo de sueldo: comprobante de que se ha pagado un importe de dinero en concepto de salario y de acuerdo a la liquidación que figure en el mismo. Orden de Pago: documento que se utiliza para solicitar formalmente el pago de un documento contable o el pago a un empleado.

### **Responsabilidades**

Es responsabilidad de los sectores intervinientes cumplir con lo descripto en este procedimiento.

### **Desarrollo:**

### Tesorería- Sección Pagos:

- **1.** Recibe Planilla Resumen de Sueldos y Recibos de Sueldos, enviados por Administración del Personal, controla y los analiza.
- **2.** Ingresa al Sistema y procede a generar y emitir la Orden de Pago de Sueldos.

**3.** Firma la Orden de Pago y solicita a la Gerencia Administrativa-Financiera realizar la acreditación en la cuenta del Personal.

### Gerencia Administrativa-Financiera:

- **4.** Recibe la Orden de Pago de Sueldo y la analiza.
- **5.** Efectúa la Transferencia del Sueldo a la cuenta del Personal.
- **6.** Genera y emite, en el Sistema, un Detalle de Acreditación.
- **7.** Envía Detalle de Acreditación y Orden de Pago de Sueldo a Contaduría.
- **8.** Envía Detalle de Acreditación y Orden de Pago de Sueldo a Tesorería- Sección Pagos para que este archive la documentación.
- **9.** Envía los Recibos de Sueldo junto con la Planilla Resumen de Sueldos a Administración del Personal.

### Administración del Personal:

- **10.** Recibe al Personal y solicita su firma en el Recibo de Sueldo.
- **11.** Archiva de forma temporal los Recibos de Sueldo firmados y la Planilla Resumen de Sueldos.
- **12.** Entrega al Personal una copia del Recibo de Sueldo.

## **13. MANUAL DE PROCEDIMIENTO DE ALMACÉN – RECEPCIÓN DE ARTÍCULOS DE LIMPIEZA**

### **Objetivo**

Establecer los lineamientos necesarios para efectuar la recepción de los artículos de limpieza.

### **Alcance**

Este procedimiento alcanza a el Almacén-Recepción, Compras y el Encargado del área de Almacén de Mr. Clean.

### **Terminos y definiciones**

Orden de Compra a "Ciegas": documento que posee el detalle de la mercancía a recibir pero no especifica la cantidad.

Informe de Recepción: documento donde se detallan las recepciones de mercancía en el área de almacén.

### **Responsabilidades**

Es responsabilidad de los sectores intervinientes cumplir con lo descripto en este procedimiento.

## **Desarrollo:**

### Almacén-Recepción:

- 1. Recibe al Proveedor en el depósito e inmediatamente entrega la documentación del Proveedor (remitos) al área de Compras.
- 2. Ordena al transportista descargar el pedido. *Continúa punto 9.*
- 3. Controla junto con la Orden de Compra a "Ciegas", los artículos de limpieza recibidos.
- 4. Completa el Informe de Recepción manual y envía, junto con la Orden de Compra a "Ciegas", al Encargado del área de Almacén para que este genere el Informe de Recepción oficial.

## Encargado del área de Almacén:

- 5. Recibe el Informe de Recepción manual y carga los datos en el Sistema.
- 6. Genera y emite el Informe de Recepción oficial.
- 7. Envía Informe de Recepción oficial a Compras. *Continúa punto 9.*
- 8. Archiva de forma definitiva el Informe de Recepción firmado y la Orden de Compra a "Ciegas".

### Compras:

- 9. Recibe el Informe de Recepción oficial, enviado por el Encargado del Almacén, junto con el remito del Proveedor, enviado por Almacén-Recepción, y realiza un control junto con la Orden de Compra.
- 10. Analiza si hay diferencias en la documentación:
- 10.1 **No** hay diferencias en la documentación, firma y conforma el Remito del Proveedor.
	- 10.1.1 Devuelve documentación conformada al Transportista.
- 10.1.2 Completa el Legajo de Compras y archiva de forma definitiva.
- 10.2 **Si** hay diferencias en la documentación, analiza si la cantidad entregada por el Proveedor es superior a la requerida en la Orden de Compras:
	- 10.2.1 **No** es superior la cantidad entregada por el Proveedor a la requerida en la Orden de Compras, se comunica con el Proveedor y solicita enviar artículos pendientes.
	- 10.2.2 **Si** es superior la cantidad entregada por el Proveedor a la requerida en la Orden de Compras, analiza si ordena devolución de los artículos de limpieza:
		- 10.2.2.1 **No** ordena devolución, negocia con el Proveedor y observa el Remito. *Continúa punto 10.1.*
		- 10.2.2.2 **Si** ordena devolución, negocia con el Proveedor. *Continúa proceso de devolución de compras.*

## **14. MANUAL DE PROCEDIMIENTO DE ALMACÉN – DESPACHO DE ARTÍCULOS DE LIMPIEZA**

### **Objetivo**

Establecer los lineamientos necesarios para efectuar el Despacho de los artículos de limpieza a los sectores solicitantes.

### **Alcance**

Este procedimiento alcanza a el Almacén-Despacho y los Encargados de las áreas solicitantes de Mr. Clean.

### **Terminos y definiciones**

Pedido de Reposición: documento que es generado para solicitar formalmente la reposición de artículos de limpieza.

Remito Interno: comprobante que documenta el traslado de los artículos de limpieza dentro de la Organización.

### **Responsabilidades**

Es responsabilidad de los sectores intervinientes cumplir con lo descripto en este procedimiento.

### **Desarrollo:**

### Almacén- Despacho:

- 1. Recibe el Pedido de Reposición de artículos de limpieza, enviado por el Encargado del área solicitante, y analiza si hay stock de artículos de limpieza:
- 1.1 **No** hay stock de artículos de limpieza, *continúa en el proceso de "compra de artículos de limpieza".*
- 1.2 **Si** hay stock de artículos de limpieza. Ingresa al Sistema, genera y emite Remito Interno de artículos de limpieza.
	- 1.2.1 Envía Remito Interno de artículos de limpieza junto con los artículos de limpieza al área solicitante.

### Encargado del área solicitante:

- 1.2.2 Recibe los Remitos Internos de artículos de limpieza junto con los artículos de limpieza, analiza y firma en conformidad.
- 1.2.3 Archiva de forma definitiva una copia del Remito Interno de artículos de limpieza.
- 1.2.4 Envía a Almacén- Despacho el Remito Interno de artículos de limpieza firmado para que este lo archive.

## **15. MANUAL DE PROCEDIMIENTO DE ADMINISTRACIÓN DEL PERSONAL – SELECCIÓN DEL PERSONAL**

### **Objetivo**

Establecer los lineamientos necesarios para efectuar la Selección del Personal.

#### **Alcance**

Este procedimiento alcanza a los Encargados de las áreas solicitantes, las Gerencias de las áreas solicitantes, la Dirección y Selección del Personal de Mr. Clean.

### **Terminos y definiciones**

Solicitud de Incorporación de Personal: documento que se utiliza para documentar formalmente la necesidad de incorporación de Personal.

#### **Responsabilidades**

Es responsabilidad de los sectores intervinientes cumplir con lo descripto en este procedimiento.

#### **Desarrollo:**

Encargado del área solicitante:

- 1. Detecta la necesidad de incorporar nuevo Personal y confecciona una Solucitud de Incorporación de Personal.
- 2. Firma la Solicitud de Incorporación de Personal en envía a la Gerencia del área Solicitante.

#### Gerencia del área solicitante:

- 3. Recibe la Solicitud de Incorporación de Personal y analiza si aprueba la incorporación de Personal:
- 3.1 **No** aprueba la incorporación de Personal, comunica la negativa al Encargado del área solicitante.
- 3.2 **Si** aprueba la incorporación de Personal, envía la Solicitud de Incorporación de Personal firmada a Selección del Personal.

#### Selección del Personal:

- 3.2.1 Recibe la Solicitud de Incorporación de Personal firmada, la analiza y la archiva de forma definitiva.
- 3.2.2 Controla el Perfil del Puesto a cubrir.
- 3.2.3 Solicita a la Dirección la aprobación para iniciar la búsqueda del Personal.

#### Dirección:

3.2.4 Recibe el Perfil del Puesto a cubrir.

- 3.2.5 Analiza si aprueba la incorporación de un nuevo Personal:
	- 3.2.5.1 **No** aprueba la incorporación de un nuevo Personal, comunica la negativa a Selección del Personal y a la Gerencia del sector solicitante.
	- 3.2.5.2 **Si** aprueba la incorporación de un nuevo Personal, comunica a Selección del Personal para que este inicie el proceso de búsqueda.

Selección del Personal:

- 3.2.5.2.1 Recibe la aprobación de la Dirección e inicia búsqueda de Personal.
- 3.2.5.2.2 Publica en portales de empleo, en internet, el anuncio de búsqueda de Personal.
- 3.2.5.2.3 Recibe los curriculum vitae enviados por los Postulantes, los clasifica y registra en la base de datos.
- 3.2.5.2.4 Selecciona a los posibles candidatos y los convoca para una primera entrevista.
- 3.2.5.2.5 El dia de la entrevista, recibe a los Postulantes y realiza la primera entrevista.
- 3.2.5.2.6 Analiza si hay una segunda entrevista:
- 3.2.5.2.6.1 **No** hay una segunda entrevista, comunica al Postulante la negativa.
- 3.2.5.2.6.2 **Si** hay una segunda entrevista, comunica al Postulante y lo convoca para una segunda entrevista con el Encargado del área solicitante.
- 3.2.5.2.6.2.1 Realiza la segunda entrevista y hace una propuesta al Postulante. Analiza si el Postulante acepta la propuesta:
	- 3.2.5.2.6.2.1.1 **No** acepta propuesta, fin del proceso.
	- 3.2.5.2.6.2.1.2 **Si** acepta la propuesta, comunica al Encargado del área del sector solicitante y acuerdan una fecha de ingreso.
		- 3.2.5.2.6.2.1.2.1 El día del ingreso, recibe al nuevo Personal y entrega documentación de lectura (Perfil del puesto, Código de ética y conducta, Código de confidencialidad, Políticas, Manuales).
		- 3.2.5.2.6.2.1.2.2 Solicita firma del nuevo Personal en el código de conducta y código de confidencialidad.
	- 3.2.5.2.6.2.1.2.3 Completa el Legajo del Personal.

## **16. MANUAL DE PROCEDIMIENTO DE ADMINISTRACIÓN DEL PERSONAL – LIQUIDACIÓN DE SUELDOS**

### **Objetivo**

Establecer los lineamientos necesarios para efectuar la Liquidación de los sueldos del Personal.

## **Alcance**

Este procedimiento alcanza a Liquidación de Haberes, al Encargado del área de Administración del Personal y Contabilidad Central de Mr. Clean.

## **Terminos y definiciones**

Novedades del Personal: Faltas justificadas e injustificadas, horas extras, ectcétera.

Recibo de sueldo: recibe que sirve como comprobante de que se ha pagado un importe de dinero en concepto de salario y de acuerdo a la liquidación que figura en el mismo.

Orden de Pago: documento que se utiliza para solicitar formalmente el pago de un documento contable o el pago a un empleado.

### **Responsabilidades**

Es responsabilidad de los sectores intervinientes cumplir con lo descripto en este procedimiento.

### **Desarrollo:**

### Liquidación de Haberes:

- 1. Diariamente recibe las novedades, enviadas por el Encargado de cada área, las controla y carga en el Sistema.
- 2. Quincenalmente o mensualmente revisa y procesa las novedades.
- 3. Efectúa la Pre-Liquidación de los sueldos.
- 4. Envía la Pre-Liquidación de los sueldos al Encargado del área de Administración del Personal para que este la controle y valide.

### Encargado del área de Administración del Personal:

- 5. Recibe la Pre-Liquidación de los sueldos y la analiza.
- 6. Controla la Pre-Liquidación de los sueldos, la valida y firma.
- 7. Envía Pre-Liquidación de los sueldos firmada a Liquidación de Haberes.

### Liquidación de Haberes:

- 8. Recibe Pre-Liquidación de los sueldos validada y firmada; y efectúa la liquidación de sueldos definitiva.
- 9. Genera un archivo con novedades previsionales (cargas sociales, F931).
- 10. Genera y emite la Planilla Resumen de sueldos y los Recibos de sueldos.
- 11. Envía documentación de salud pública, sindicato y F931 a Contabilidad Central para que esta prepare la minuta contable de sueldos y cargas sociales y procese el devengamiento.
- 12.Envía Recibos de Sueldos y Planilla Resumen al Gerente Administrativo-Financiero para su autorización. *Continúa en el proceso "Pago de Sueldos con efectivo".*

### Contabilidad Central:

- 13.Recibe la documentación de salud pública, sindicato y F931 y la archiva de forma permanente.
- 14.Prepara la minuta contable de sueldos y cargas sociales.
- 15. Procesa el devengamiento.

## **17. MANUAL DE PROCEDIMIENTO DE ADMINISTRACIÓN DEL PERSONA – ALTA DEL PERSONAL**

### **Objetivo**

Establecer los lineamientos necesarios para efectuar el Alta del Personal.

#### **Alcance**

Este procedimiento alcanza al Encargado del área de Administración del Personal de Mr. Clean.

#### **Terminos y definiciones**

AFIP: Administración Federal de Ingresos Públicos. Legajo del Personal: conjunto de papeles del Personal archivados.

#### **Responsabilidades**

Es responsabilidad de los sectores intervinientes cumplir con lo descripto en este procedimiento.

### **Desarrollo:**

Encargado del área de Administración del Personal:

- 1. Recibe la documentación (certificado de buena conducta, copia DNI, certificado de domicilio, etcétera) enviada por el Personal y controla.
- 2. Ingresa al AFIP y genera el alta del Personal.
- 3. Imprime constancia de AFIP y solicita la firma del Personal.
- 4. Entrega una copia de la constancia de AFIP al Personal.
- 5. Solicita en el Banco, con el cúal trabaja la organización, la apertura de una nueva cuenta sueldo del Personal.
- 6. Completa y archiva de forma definitiva el Legajo del Personal.

## **18. MANUAL DE PROCEDIMIENTO DE ADMINISTRACIÓN DEL PERSONAL – BAJA DEL PERSONAL**

### **Objetivo**

Establecer los lineamientos necesarios para efectuar la Baja del Personal por renuncia o despido.

### **Alcance**

Este procedimiento alcanza a Liquidación de Haberes de Mr. Clean.

### **Terminos y definiciones**

AFIP: Administración Federal de Ingresos Públicos. Legajo del Personal: conjunto de papeles, del Personal, archivados.

### **Responsabilidades**

Es responsabilidad de los sectores intervinientes cumplir con lo descripto en este procedimiento.

### **Desarrollo:**

### Liquidación de Haberes:

- 1. Recibe documentación enviada por el Personal y analiza el motivo de la baja:
- 1.1 Baja por **Despido**: Recibe mail con solicitud de despido.
- 1.1.1 Confecciona Carta Documento y solicita a la Dirección la firma en la misma.
- 1.1.2 Envía Carta Documento, por mail, al Personal. *Continúa punto 1.2.2.*
- 1.2 Baja por **Renuncia**. Recibe el telegrama de renuncia.
- 1.2.1 Se comunica con el Encargado y el Gerente del área correspondiente y analizan la causa de la renuncia.
- 1.2.2 Ingresa al AFIP y genera la baja del Personal.
- 1.2.3 Realiza la Pre-Liquidación y solicita el Encargado del área de Administración del Personal la autorización de la misma.
- 1.2.4 Una vez autorizada la Pre-Liquidación, ingresa al Sistema y genera y emite el Recibo Final de Liquidación.
- 1.2.5 Entrega Recibo Final de Liquidación y la Constancia de la Baja de AFIP al Personal.
- 1.2.6 Completa con el Recibo Final de Liquidación y la Constancia de la Baja de AFIP el Legajo del Personal y lo archivo de forma definitiva.

## **19. MANUAL DE PROCEDIMIENTO DE TESORERÍA – CIERRE GLOBAL DE CAJA TESORERÍA**

## **Objetivo**

Establecer los lineamientos necesarios para efectuar el Cierre Global de la Caja Tesorería.

## **Alcance**

Este procedimiento alcanza al Tesorero de Mr. Clean.

### **Terminos y definiciones**

Parte diario de Caja Tesorería: parte diario que documenta los ingresos y egresos de la Tesorería.

Planilla de Caja Tesorería: planilla que documenta todas las transacciones del día de la Caja Tesorería.

Recibo de cobranza: documento que sirve para comprobar que se ha cumplido con el pago del servicio.

### **Responsabilidades**

Es responsabilidad de los sectores intervinientes cumplir con lo descripto en este procedimiento.

### **Desarrollo:**

### Tesorero:

- 1. Al final del día, analiza nuevamente la Transferencia de Caja Tesorería junto con los fondos y valores.
- 2. Ingresa al Sistema y procede a generar y emitir el Parte Diario de Caja Tesorería.
- 3. Firma el Parte Diario de Caja Tesorería y completa el Legajo Diario de Caja Tesorería adjuntando: Planilla de Caja Tesorería, Transferencia de Caja Tesorería, Boletas de Depósito, Recibos de Cobranza y demás documentación.
- 4. Con el efectivo y los cheques define el destino de los mismos, junto con la Gerencia Administrativa-Financiera, y los resguarda hasta ser depositados.

## **20. MANUAL DE PROCEDIMIENTO DE TESORERÍA – RENDICIÓN Y REPOSICIÓN DE CAJA CHICA**

### **Objetivo**

Establecer los lineamientos necesarios para efectuar la Rendición y Reposición de Caja Chica.

### **Alcance**

Este procedimiento alcanza al Responsable de la caja chica de Mr. Clean.

### **Terminos y definiciones**

Planilla de Reposición: documento que es generado para solicitar formalmente la reposición del dinero de la caja chica.

Planilla de Egreso de Caja: planilla que documenta la entrega de efectivo por parte del Tesorero.

### **Responsabilidades**

Es responsabilidad de los sectores intervinientes cumplir con lo descripto en este procedimiento.

### **Desarrollo:**

#### Responsable de la Caja Chica:

- 1. Al finalizar el día, efectúa el cierre de la caja chica.
- 2. Ingresa al Sistema y procede a generar y emitir, en caso de corresponder, una Planilla de Reposición de Caja Chica.

3. Firma la Planilla de Reposición de Caja Chica y entrega junto con los comprobantes de gastos al Tesorero.

### Tesorero:

- 4. Recibe la documentación y controla los gastos.
- 5. Firma en conformidad la Planilla de Reposición de Caja Chica.
- 6. Separa el dinero y lo entrega junto con la Planilla de Egreso de Caja, al Responsable de la Caja Chica, para que este lo firme en conformidad.
- 7. Entrega los comprobantes de los gastos a Contabilidad Central para que este los registre. *Continúa punto 9.*

### Responsable de la Caja Chica:

8. Recibe el dinero junto con la Planilla de Egreso de Caja, lo firma en conformidad y atesora el dinero.

### Contabilidad Central:

- 9. Recibe los comprobantes de los gastos, enviados por el Tesorero, y controla.
- 10. Procesa y registra los comprobantes en el Sistema.

## **21. MANUAL DE PROCEDIMIENTO DE CONTADURÍA – FACTURACIÓN DEL SERVICIO**

### **Objetivo**

Establecer los lineamientos necesarios para efectuar la Facturación de los Servicios realizados.

### **Alcance**

Este procedimiento alcanza al área de Contaduría- Facturación de Mr. Clean.

### **Terminos y definiciones**

Recibo de Cobranza: documento que sirve para comprobar que se ha cumplido con el pago del servicio.

Factura: documento que indica la compraventa de un bien o servicio.

### **Responsabilidades**

Es responsabilidad de los sectores intervinientes cumplir con lo descripto en este procedimiento.

### **Desarrollo:**

Contaduría- Facturación:

- 1. Recepciona los Recibos de Cobranzas, enviados por Tesorería-Sección Cobranzas, los analiza y controla.
- 2. Ingresa al Sistema y procede a genera y emite la Factura.
- 3. Envía via mail la Factura del Cliente.
- 4. Archiva de forma definitiva las Facturas y los Recibos de Cobranza.

## **BIBLIOGRAFÍA**

Franklin Enrique Benjamín, *La Auditoría Administrativa - Gestión estratégica del cambio*, (2007).

Fernández Arena J.A, *La Auditoría Administrativa*, (1966).

George R. Terry, *Principios de Administración*, (1953).

Williams P. Leonard, La Auditoria Administrativa, (1952).

Porter Michael E., *Cómo las Fuerzas Competitivas le dan Forma a la Estrategia*. Harvard Business Review, March 1979.

Villagra Villanueva José Antonio, *Indicadores de Gestión – Un enfoque práctico*, (2016).

Cassini, R. (2008). *Definición de modelo de gestión* - Qué es, Significado y Concepto.

Fernandez, J. (2009) *Gestión en Tiempos de Crisis*. España: Ediciones Deusto.

Hernández, R. (2010). *Metodología de la investigación*. México: McGraw-Hill.

Bonilla, E., Díaz, B., Kleeberg, F.y Noriega M. (2010) *Mejora continua de los procesos: herramientas y técnicas*. Perú: Fondo Editorial Universidad de Lima.

Perez, J. (2010). *Gestión por Procesos*. España: Editorial ESIC.

RODRÍGUEZ Valencia Joaquín (2002), *Como elaborar y usar los manuales administrativos*, Tercera edición, International Thomson Editores, México.

RODRÍGUEZ Valencia Joaquín (2002), *Estudio de sistemas y procedimientos administrativos*, Tercera edición, International Thomson Editores, México.

ÁLVAREZ Torres Martín G. (1996) , *Manual para Elaborar Manuales de Políticas y Procedimientos*, Primera edición, Panorama Editorial, México.

DAVID & HAMPTON, *Administración*, Tercera edición, Mc Graw Hill, España, 2006, p. 203

Firma del Estudiante\_\_\_\_\_\_\_\_\_\_\_\_\_\_\_\_\_

Fecha\_\_\_\_\_\_\_\_\_\_\_\_\_\_\_\_

Aclaración\_\_\_\_\_\_\_\_\_\_\_\_\_\_\_\_\_\_\_\_\_

Firma del Director\_\_\_\_\_\_\_\_\_\_\_\_\_\_\_\_

Fecha\_\_\_\_\_\_\_\_\_\_\_\_\_\_\_\_

Aclaración\_\_\_\_\_\_\_\_\_\_\_\_\_\_\_\_\_\_\_\_\_